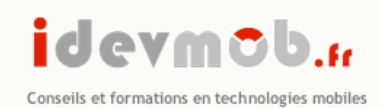

**Tarik ALAOUI M'HAMDI**<br>4 place des Vernes - 77500 Chelles<br>13(0)6.35.99.28.54 - fixe : +33<br>alaoui@idevmob.fr<br>8 alaoui@idevmob.fr www.idevmob.fr

# Développer avec Google Android

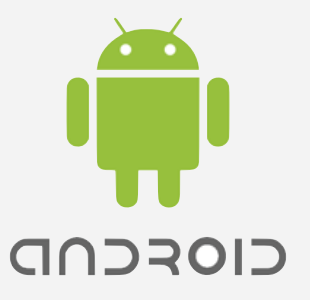

**Livre Blanc - Edition 2011**

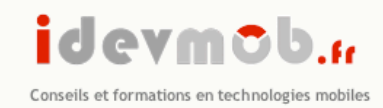

## Présentation d'Android

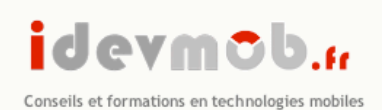

# Présentation et historique

Android est un système d'exploitation pour téléphone mobile open source (Licence Apache)

#### Historique :

- 07/2005 : rachat par Google de la startup Android
- 11/2007 : Open Handset Alliance se forme et présente Android
- 10/2008 : Android devient OpenSource, sortie du G1
- 02/2009 : Android market propose des applications payantes
- 04/2009 : Android 1.5, cupcake est dévoilé;+1M de G1 vendus
- 09/2009 : Android 1.6, donut est disponible
- Fin 2009 : plus de 18 téléphones sont disponibles, ainsi que l'apparition de Tablet PC (par Archos notamment)
- Janvier 2010 : Android SDK 2.1
- Mai 2010 : Android SDK 2.2
- Decembre 2010 : Android SDK 2.3

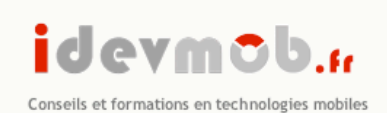

# Segment de marché visé

- •Android vise essentiellement le marché des Smartphones (dit terminaux intelligents)
- •Android est également utilisé dans d'autres supports tel que :
	- Ordinateur de bord du Roadster Tesla Motors<sup>1</sup>
	- Electroménager 2 (Micro-onde, machine à laver, …)
	- Domotique avec AutoHTN 3
	- Tablette PC et Netbook (Samsung, Asus, HP, …)

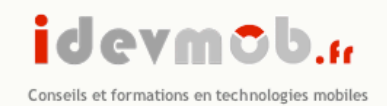

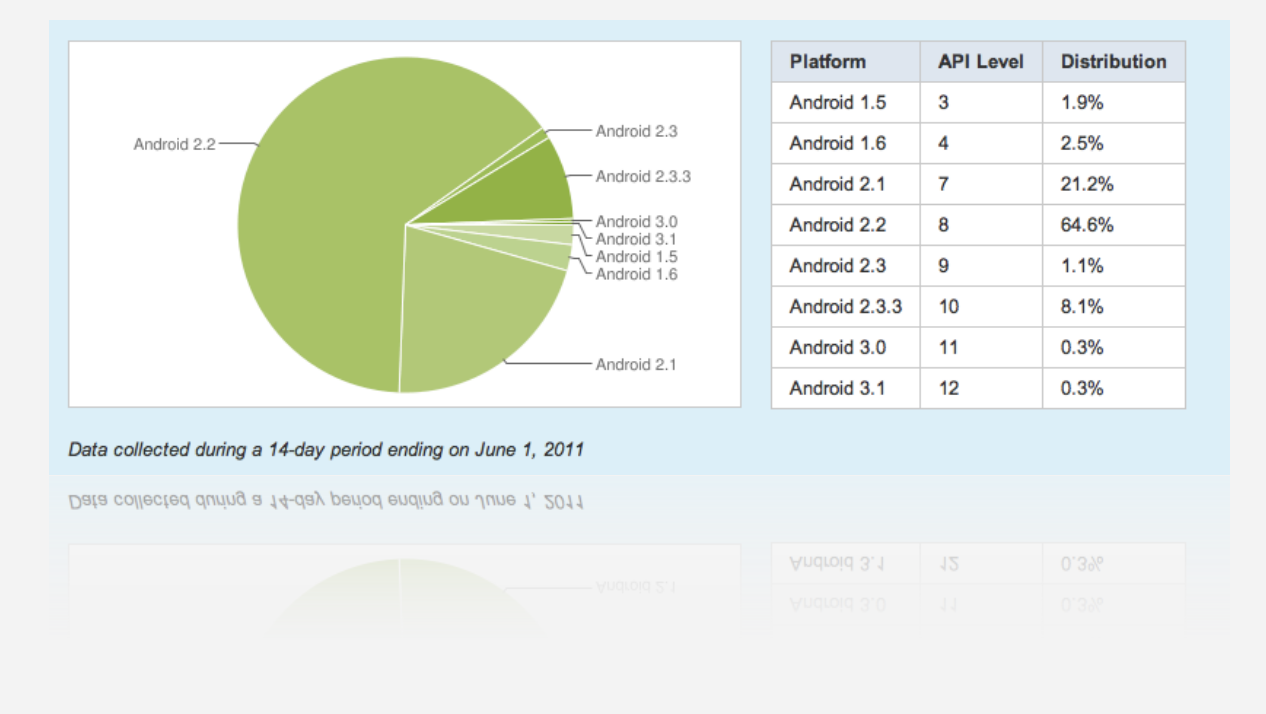

#### Répartition Android au mois de juin 2011

http://developer.android.com/resources/dashboard/platform-versions.html

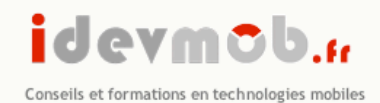

#### Parts de marchés

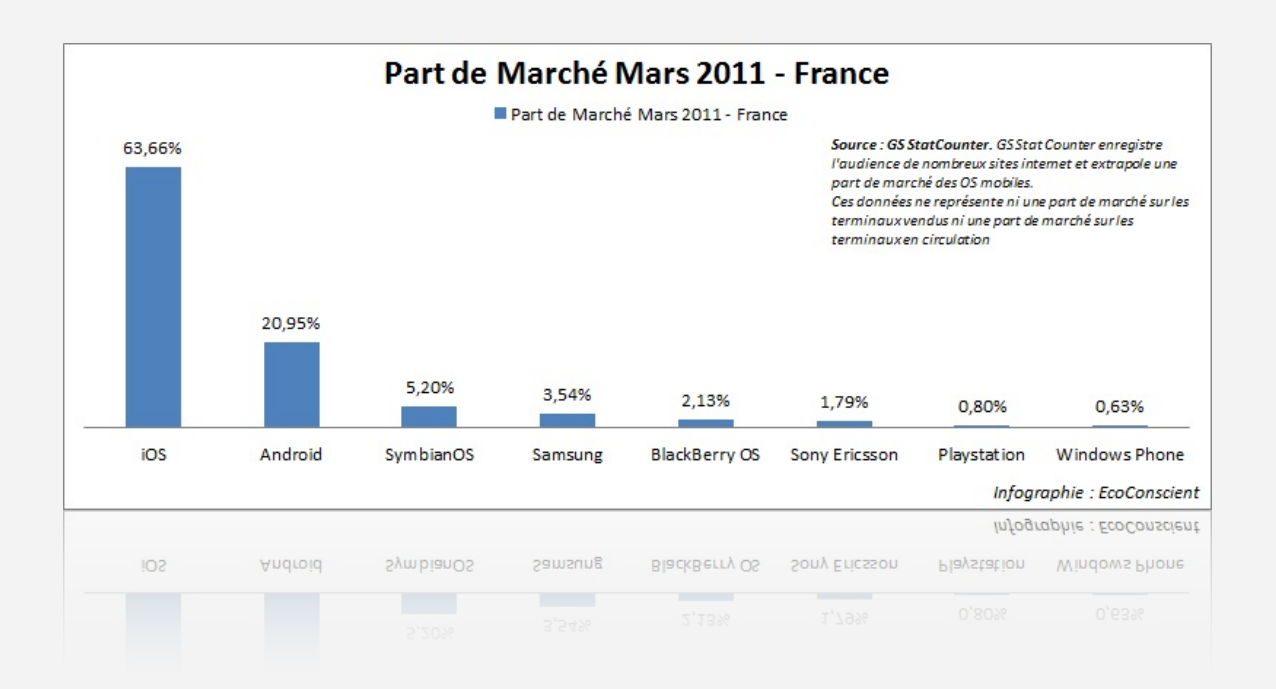

**Pour le mois de mars 2011 les part de marché des os mobiles restent relativement stables :**

**• iOs** est toujours leader en France sur l'internet mobile avec 63,66%

- **• Android** progresse légèrement et représentent près de 21% des accès mobiles
- **• Symbian** continue à perdre des pdm à 5,20%
- **• BlackBerry** est toujours minoritaire en France avec 2,22%

**Google Android a quasiment multiplié par 4 sa part de marché par rapport à mars 2010, principalement au détriment de Symbian OS.**

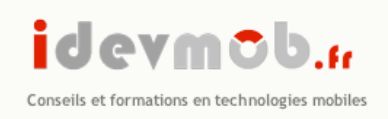

- •Les applications Android sont avant tout distribuées via la plateforme Android Market : www.android.com/market
- •Le coût d'entrée est de 25\$ pour disposer d'un compte google developper.
- •Le prix d'une application peut être fixé librement par l'éditeur entre 0,99\$ et 200\$
- •Google prélève un revenue-sharing de 30% sur chaque vente

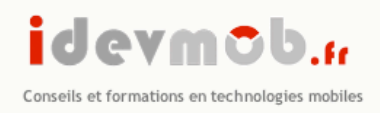

- •Presque tous les constructeurs ont des terminaux sous Android OS à l'exception de Nokia (Symbian), Apple (iPhone OS), RIM (Blackberry OS) et palm (WebOS).
	- •Acer
	- •Alcatel
	- •Archos
	- •Dell
	- •Google
	- •HTC
	- •Huawei
	- •LG
	- •Motorola
	- •Samsung
	- •Sony Ericsson

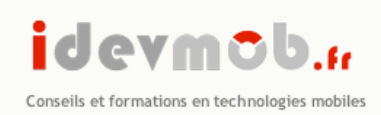

- •Le développement sous Android est orienté MVC (Model View Controller).
- •Le language de programmation utilisé est le Java.
- •Il est toutefois possible de développer en natif C++ grâce au NDK.
- •Le développement se fait essentiellement sur Eclipse à l'aide d'un Plugin ADT fourni par Google.
- •Un émulateur est présent dans le SDK pour pouvoir tester et executer ses programmes.

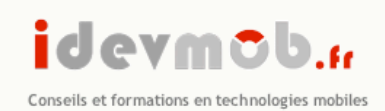

## Les différentes versions

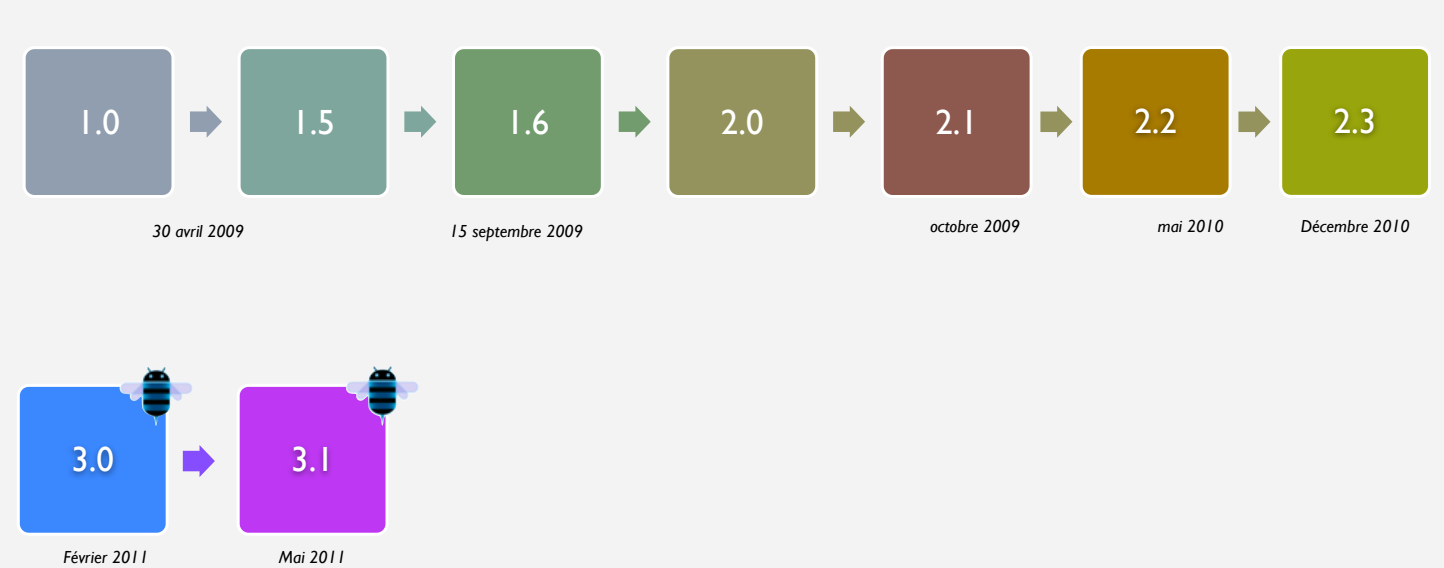

*Tablet pc*

*Mai 2011 Tablet pc*

### idevmob.

Conseils et formations en technologies mobiles

## Les + de chaque version

#### • **Android version 1.5 (Cupcake)**

- *Sortie le 30 avril 2009*
- Enregistrement et lecture des vidéos
- Mise en ligne directe des vidéos sur YouTube
- Mise en ligne directe des photos Picasa
- Prise en charge du Bluetooth A2DP
- Dossiers dynamiques et widgets pour la home
- Copier/coller étendu aux pages web
- Nouvelle version du clavier virtuel

#### • **Android version 1.6 (Donut)**

- *Sortie le 15 septembre 2009*
- L'application Galerie permet d'effacer plusieurs photos à la fois
- Amélioration de l'Android Market
- Amélioration de la vitesse de la recherche vocale et intégration étendue à plus d'applications natives
- Prise en charge sur une seule application de la prise de photo et de l'enregistrement vidéo
- Possibilité de rechercher simultanément dans les favoris, les historiques, les contacts et sur Google depuis la home via le widget recherche
- Moteur Text-to-speech

#### **Android version 2.0/2.1 (Éclair)**  *Sortie le 26 octobre 2009*

- *Interface utilisateur revue (lock screen et lanceur d'application)*
- *Fonds d'écran animés*
- *New browser interface avec prise en charge du HTML5*
- *Prise en charge du protocole Microsoft Exchange*
- *New contact lists*
- *Prise en charge du Bluetooth 2.1*
- *Amélioration du clavier virtuel*
- *Prise en charge en natif du flash et du zoom numérique pour des appareils photos*
- *Amélioration du ratio blanc/noir sur les fonds*
- *Gestion multi-comptes Gmail et ajout de la synchronisation avec Facebook*

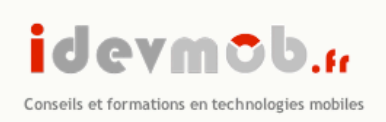

### Distribution des applications

- L'extension des applications est le .apk (android package)
- La distribution se fait sur Android Market : http://market.android.com/ publish/Home

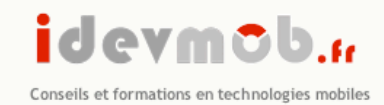

# Le SDK Android

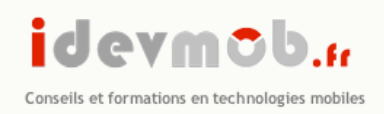

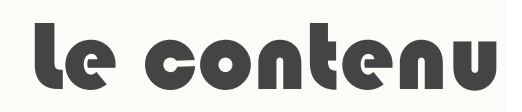

#### • Le SDK Android est composé d'un ensemble d'outils et d'API

- Ddms (Dalvik Debug Monitor Service)
- adb (Android Debug Bridge)
- Aapt (Android Asset Packaging Tool)
- AVD (Android Virtual Devices)
- Android Emulator
- La liste des API du SDK Android se trouve à cette adresse : http:// developer.android.com/reference/packages.html

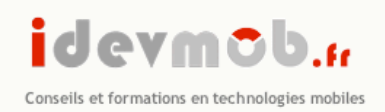

# Installer le SDK Android

Télécharger le package associé à votre plateforme de développement depuis : http:// developer.android.com/sdk/index.htm

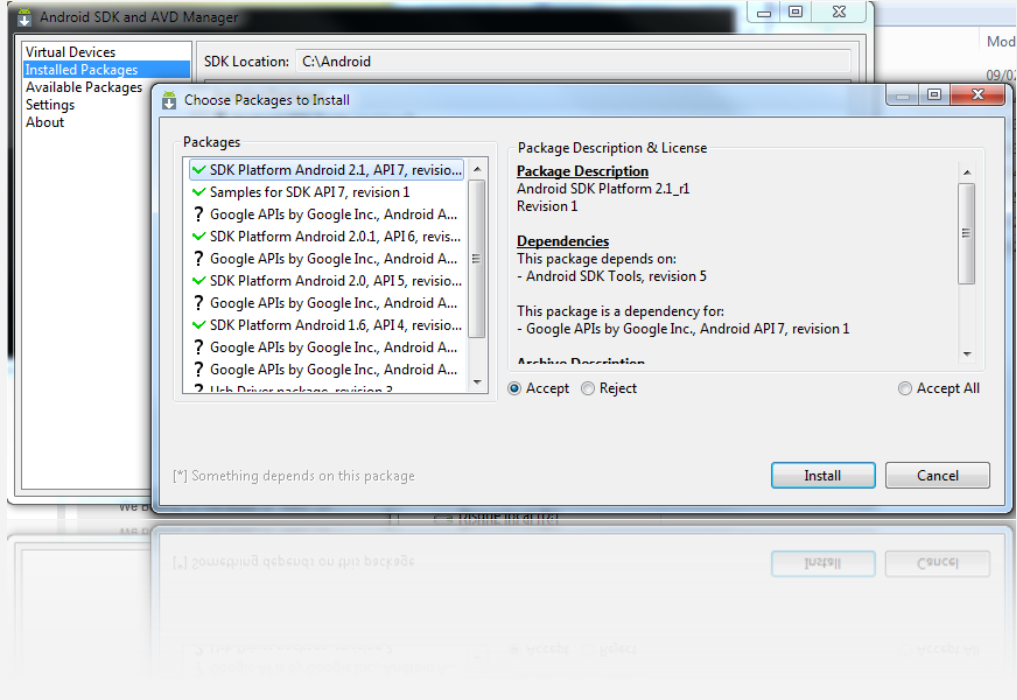

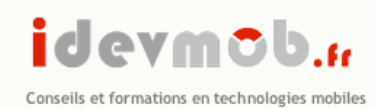

### Ajouter un émulateur (Virtual Device)

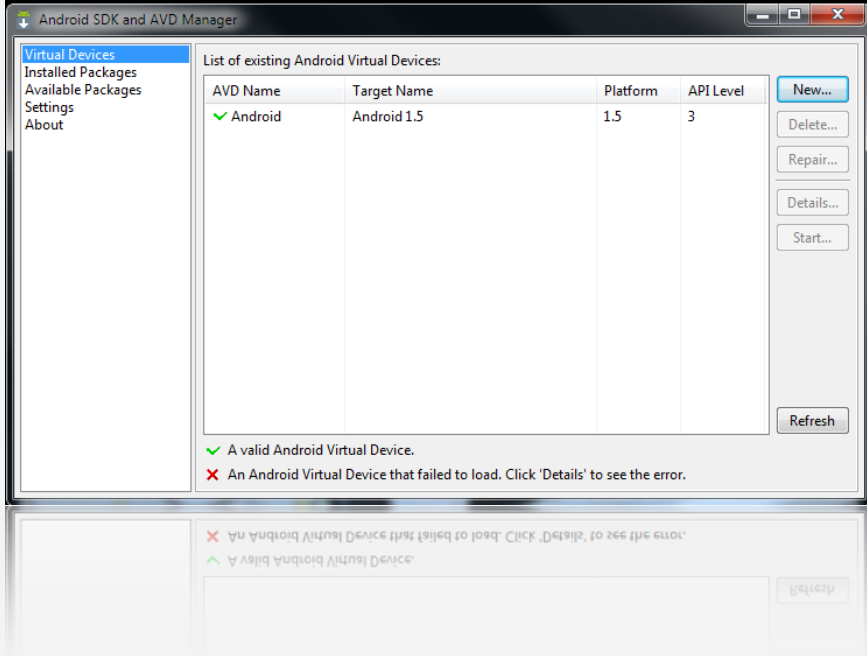

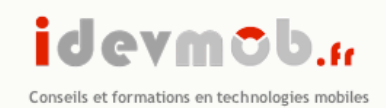

### Ajouter un émulateur (Virtual Device)

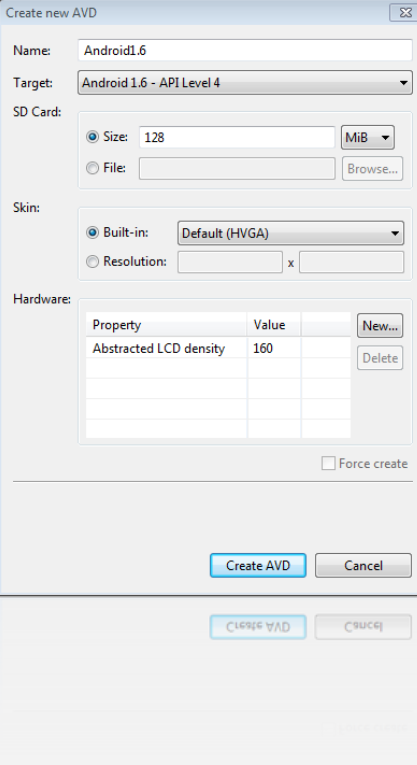

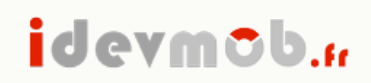

Conseils et formations en technologies mobiles

# Pile logicielle

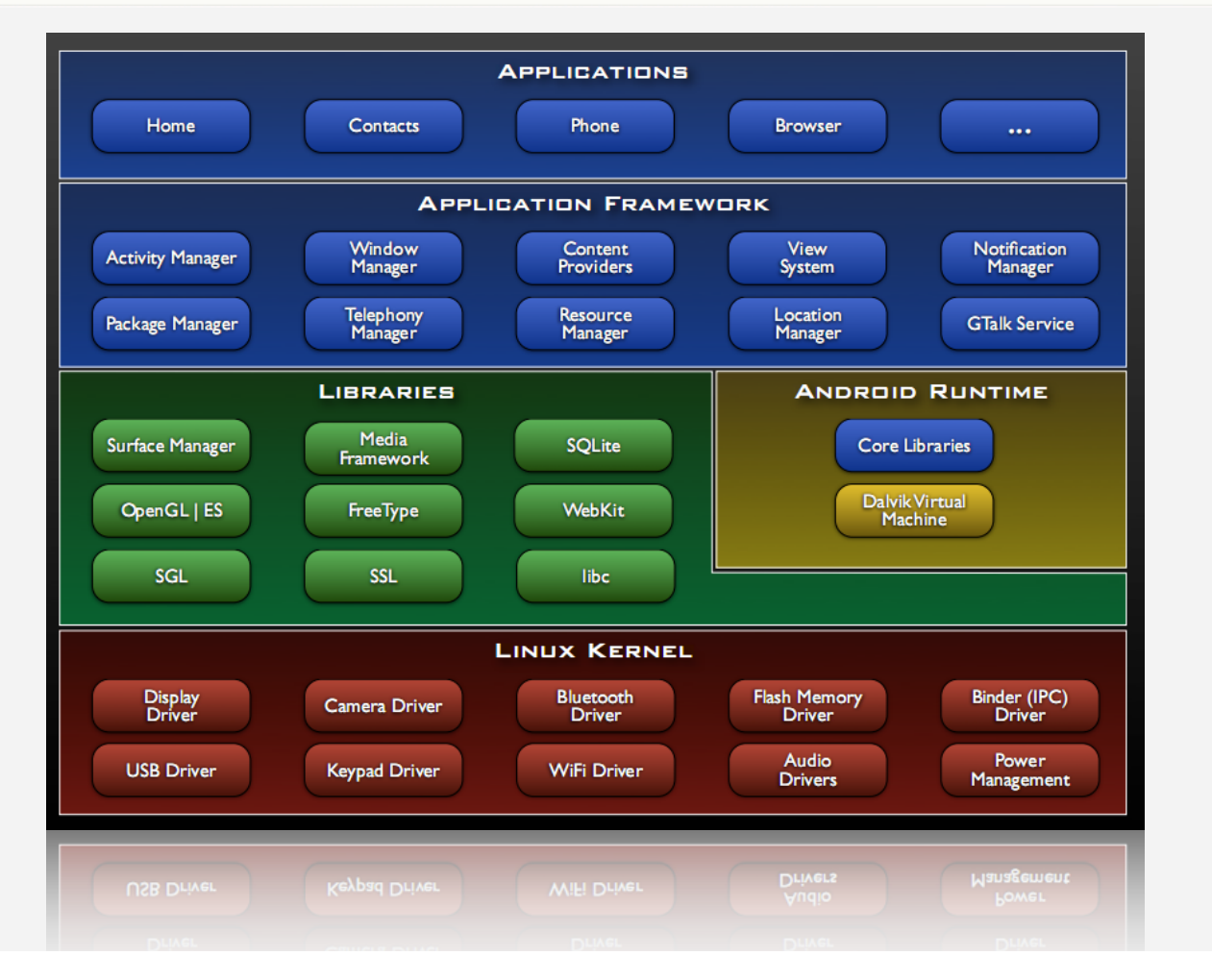

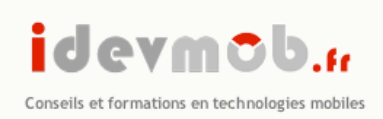

# Les API spécifiques

- •Android propose au développeur une sous partie de Java SE 5 (pas différente de J2ME)
- Les apis suivantes sont proposées :
	- Sous partie de java.\* et javax.\* (issues du projet Harmony)
	- dalvik.\* : classes techniques
	- Sous partie de org.apache.\* : surtout des classes HTTP
	- org.xml.\* : parser du XML avec Sax
	- android.\* : la plus value d'Android !
- Un projet Android est compilé en bytecode Java (.class) + ressources, transformé en bytecode Dalvik (.dex) avant d'être zippé en distribuable (.apk)

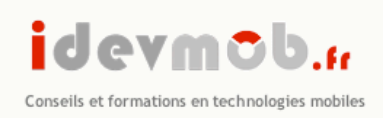

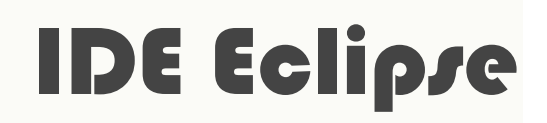

- Pour installer l'IDE : http://www.eclipse.org/downloads/
- Installation du plugin Eclipse Android SDK : http://dl-ssl.google.com/ android/eclipse/
- Ensuite dans le menu d'Eclipse Help -> Install New Software, cliquez sur le bouton Add…
- •Renseigner ensuite dans le champs Location l'url suivante : https://dlssl.google.com/android/eclipse/

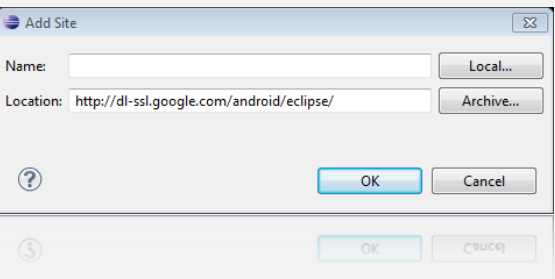

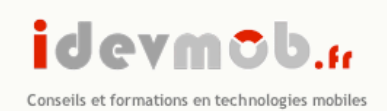

## Installer le plugin Google ADT

Cocher les 2 éléments, puis cliquer sur Next >

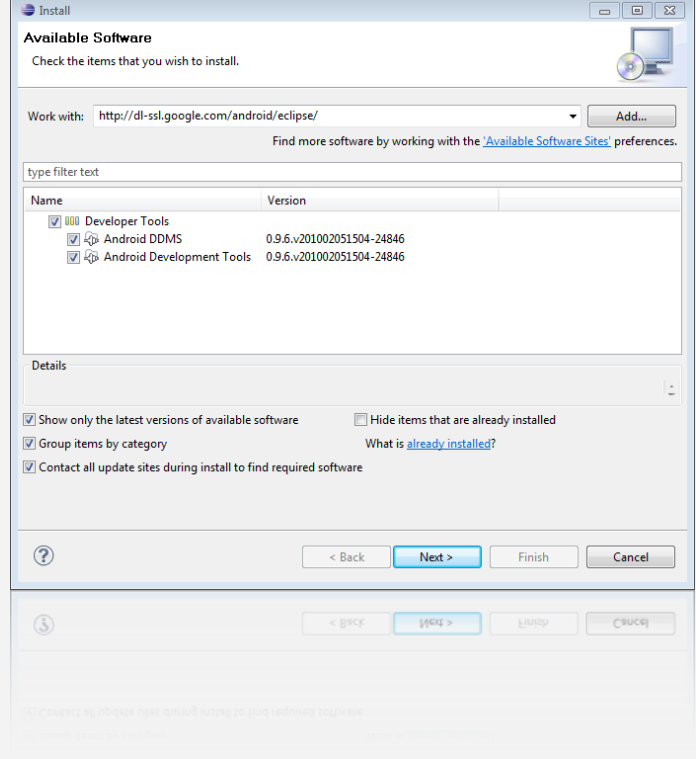

# L'emulateur Android

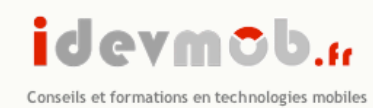

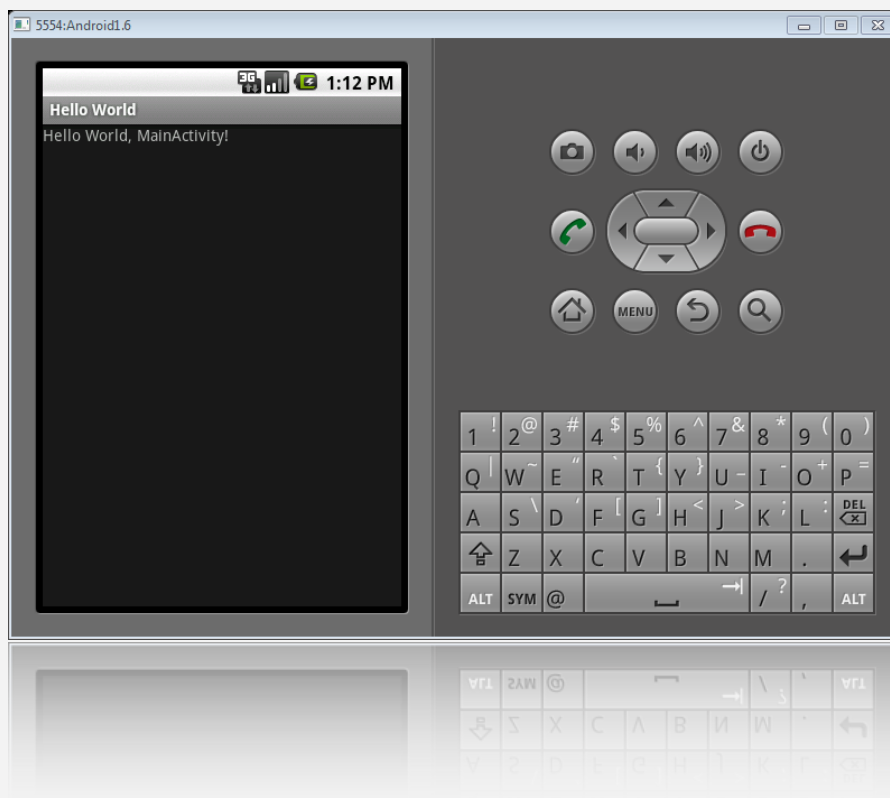

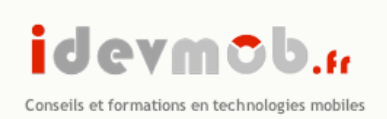

# Limitations de l'émulation

- •Il est impossible de simuler les fonctionnalités de l'accéléromètre
- Pour les connexions internet passant par un proxy, l'emulateur ne fonctionne pas.
- Prendre des photos / films.
- •D'utiliser la boussole
- •Accéder aux informations liés au réseau mobile 3G/EDGE
- •Multi-points

•…

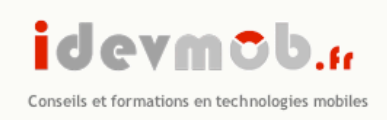

### Déploiement sur un terminal

• Clic droit sur le projet -> Android Tools -> Export Signed Application Package

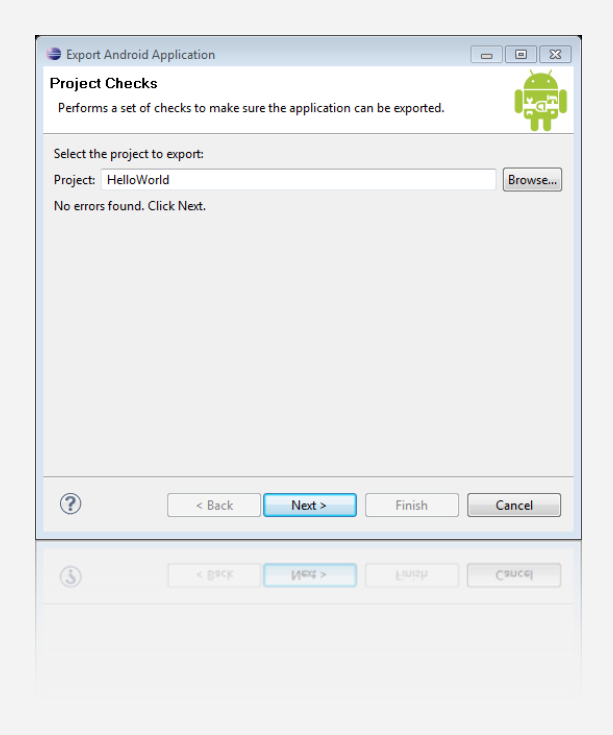

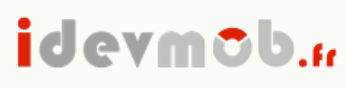

Conseils et formations en technologies mobiles

#### Pour signer ses packages Apk

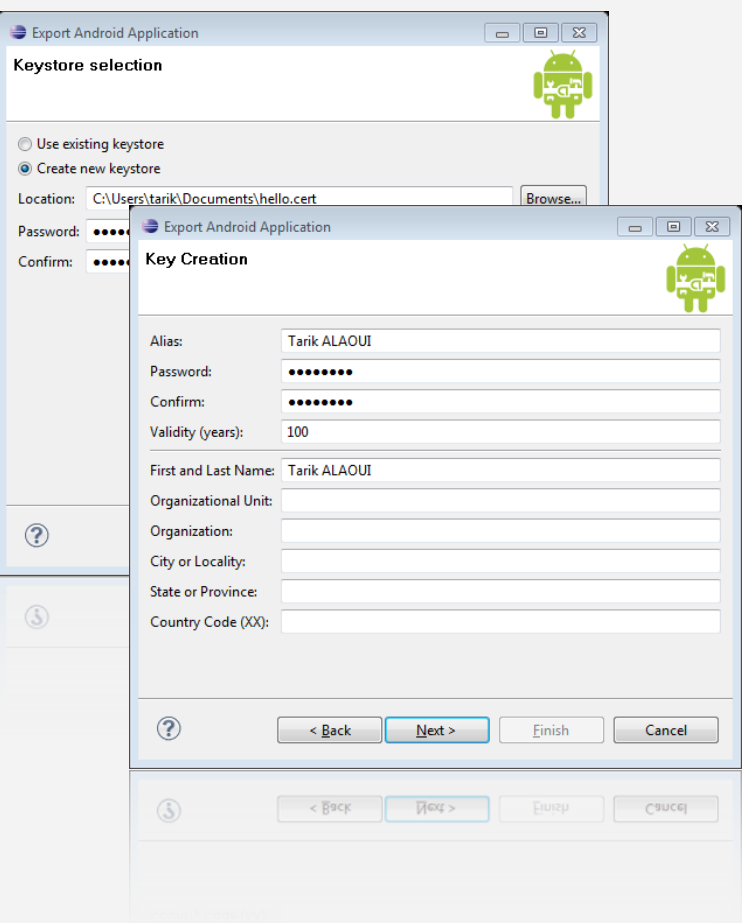

Créer un certificat

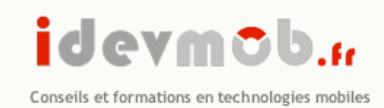

### Choix du répertoire de destination

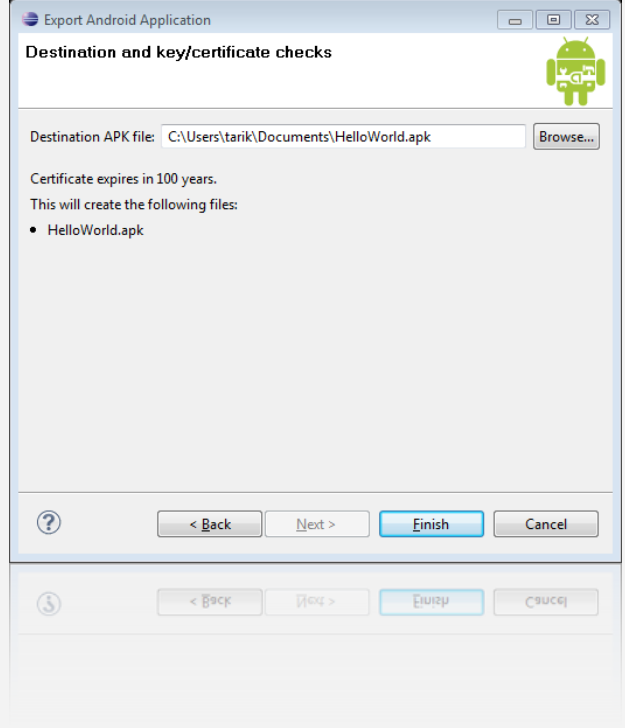

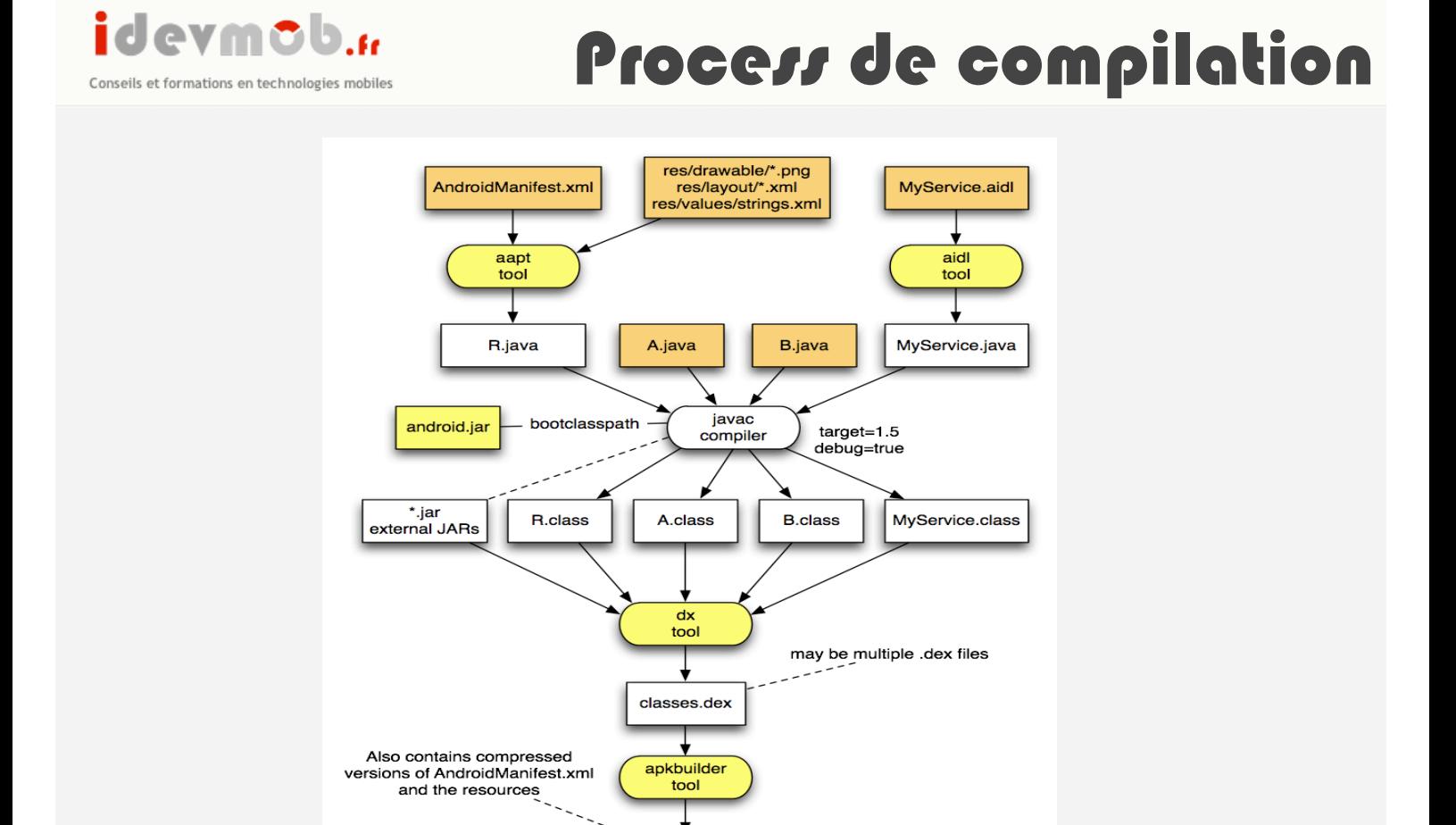

MyApp.apk

MyApp.apk

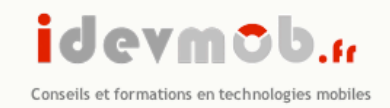

# Architecture d'une application Android

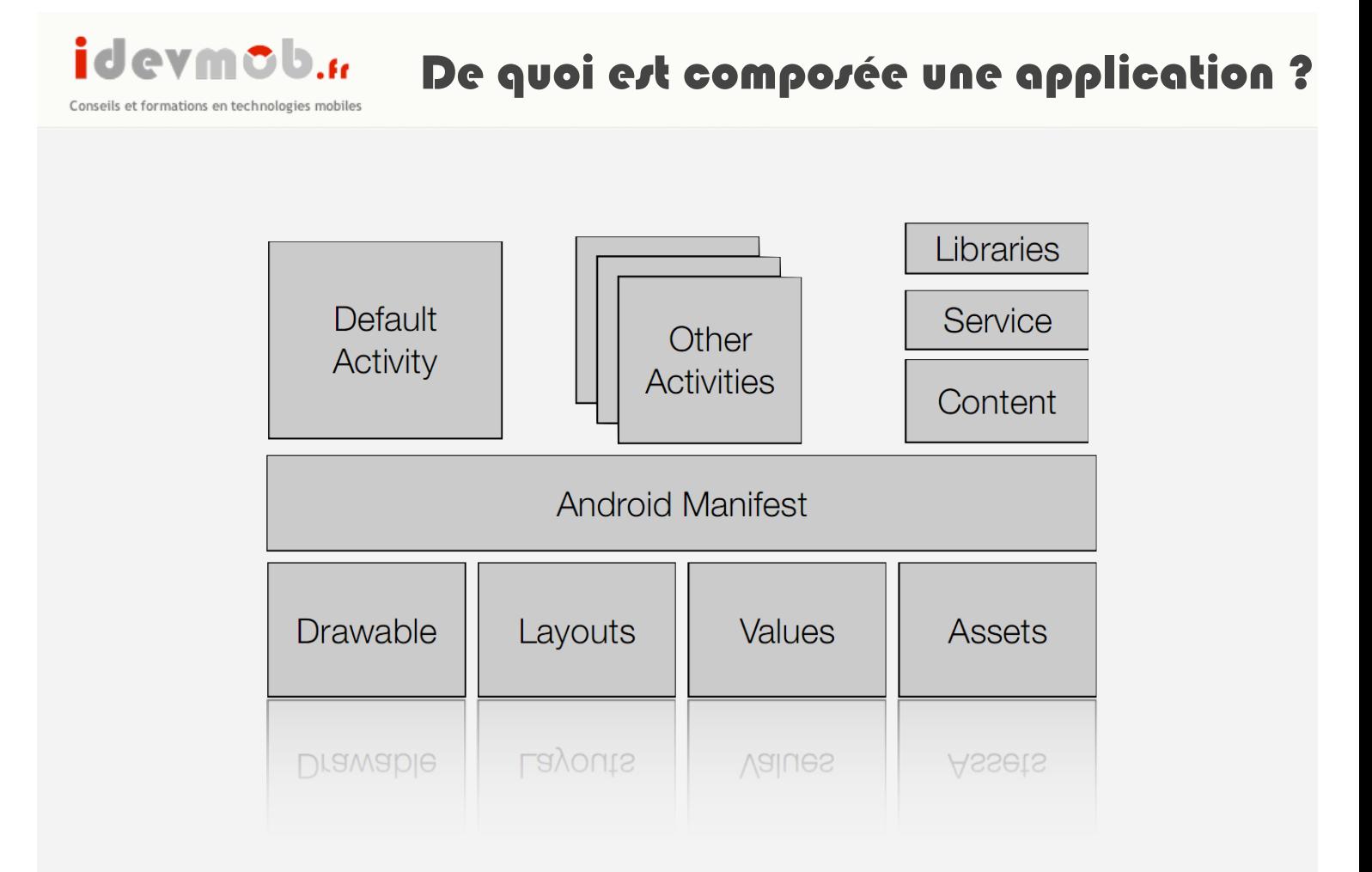

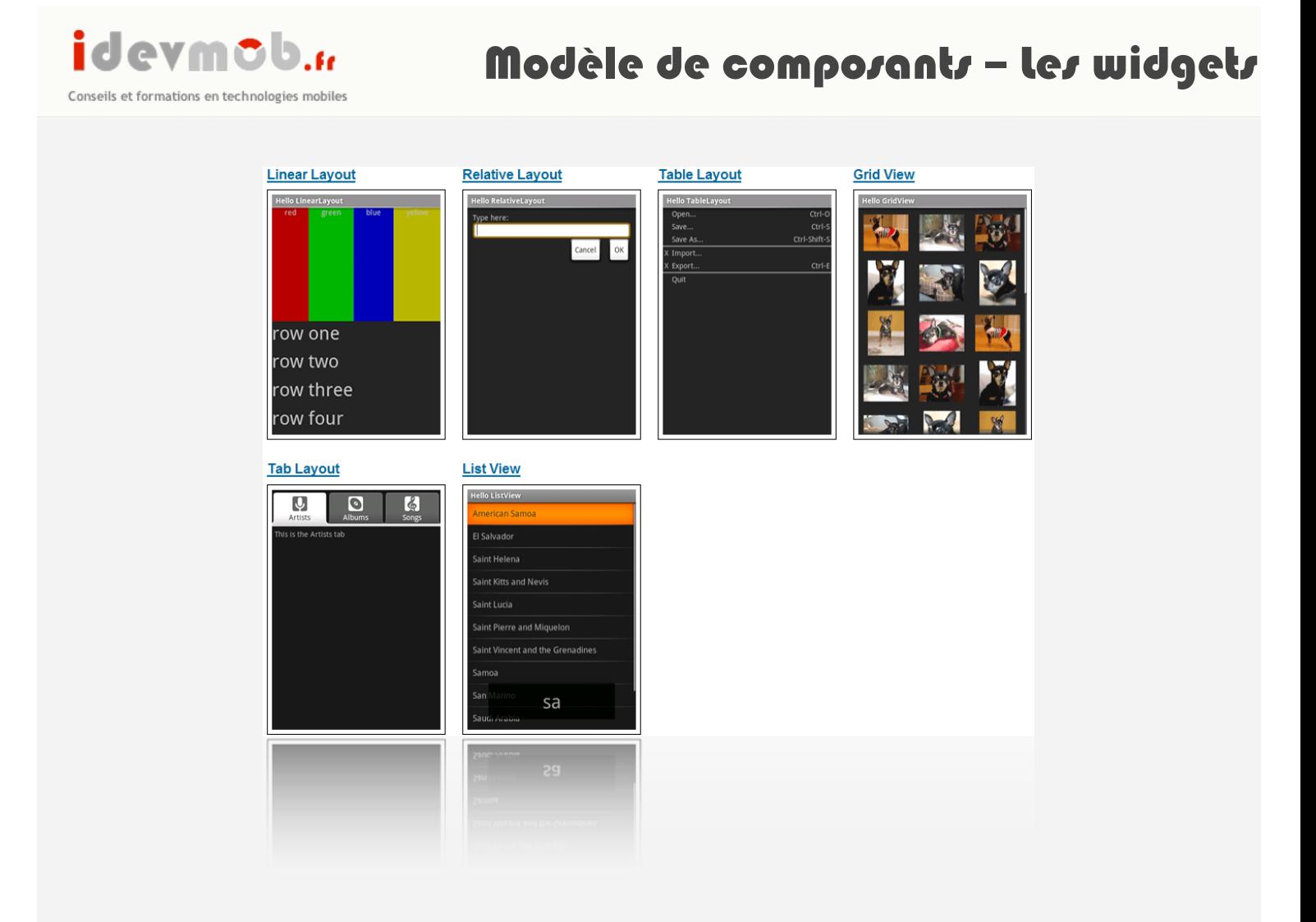

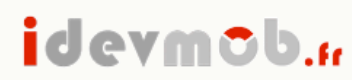

Conseils et formations en technologies mobiles

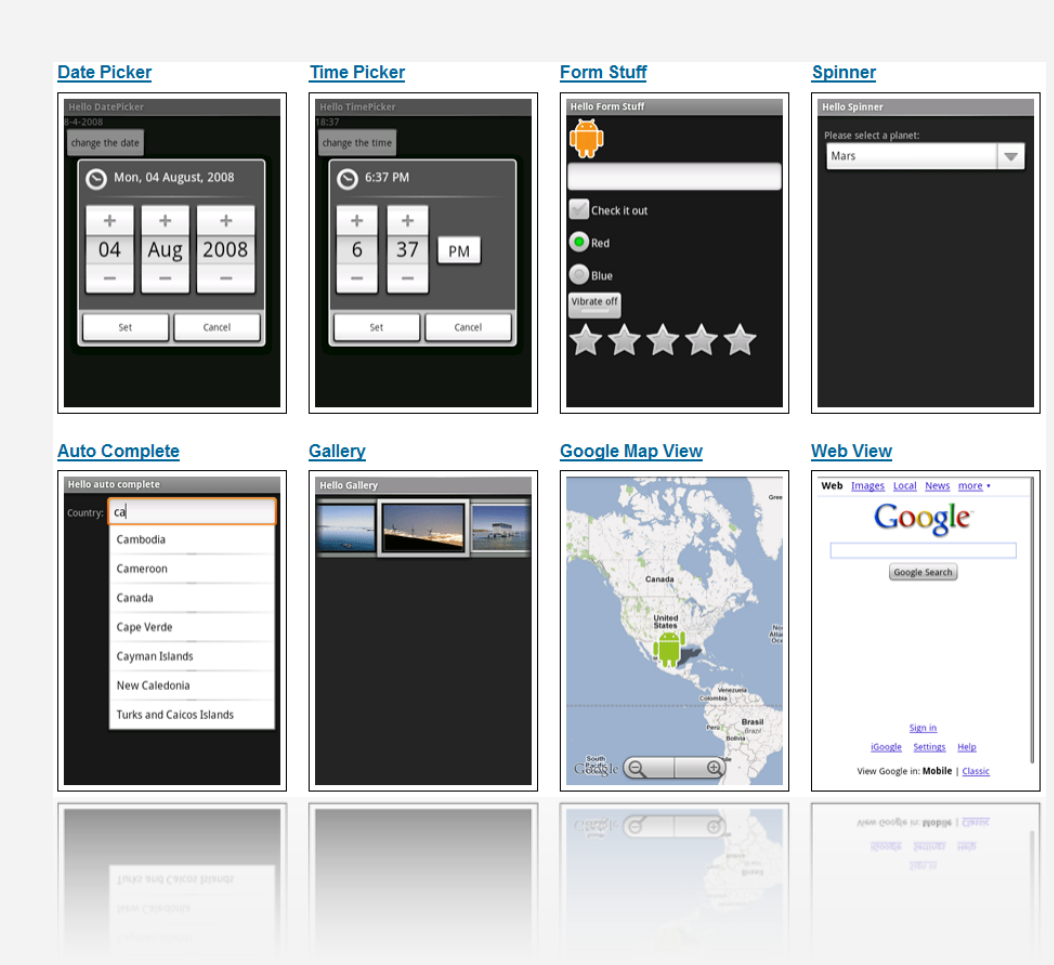

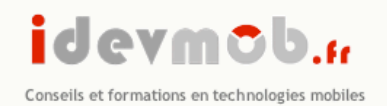

#### Modèles de composants - Les évènements

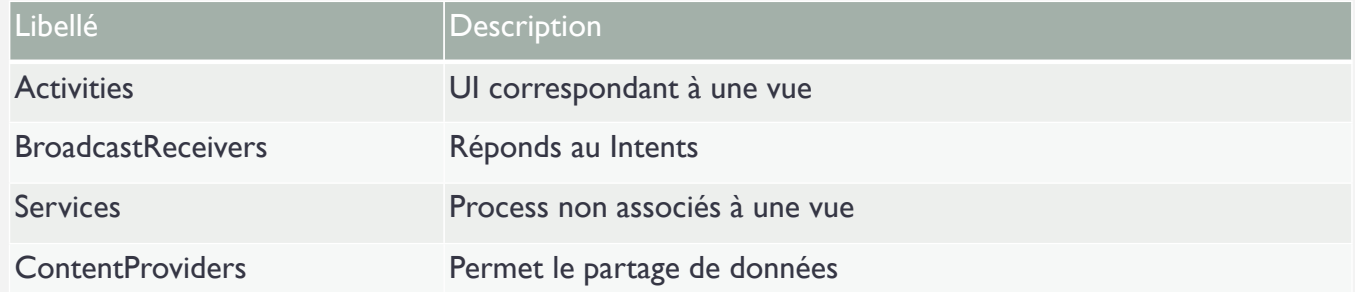

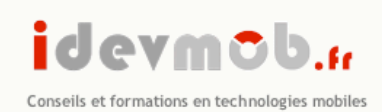

### Modèles de composants - ressources

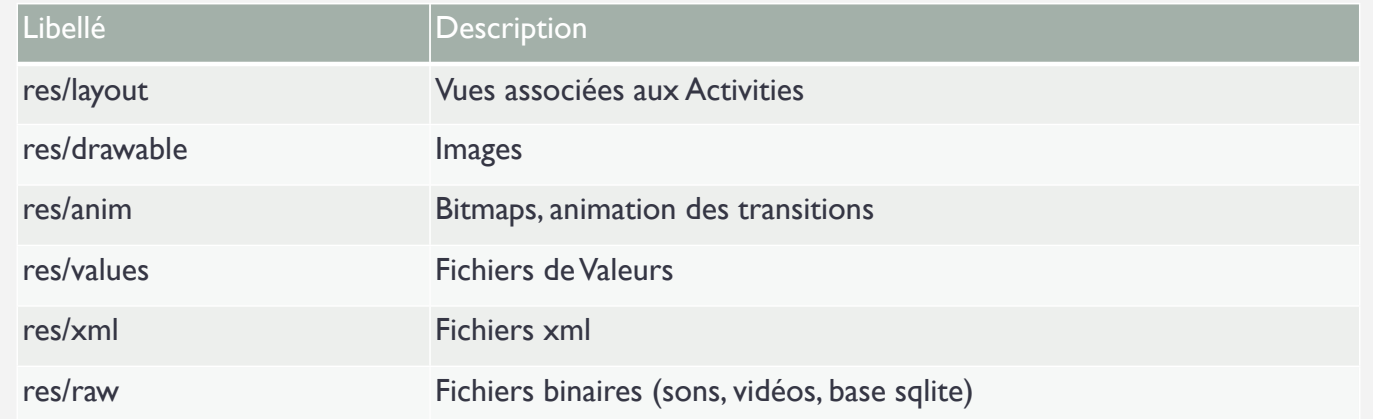

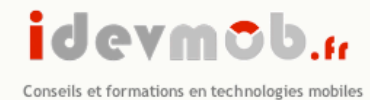

Pour accéder aux ressources depuis une classe java : Resources myResources = getResources();

- CharSequence styledText = myResources.getText(R.string.stop\_message);
- Drawable icon = myResources.getDrawable(R.drawable.app\_icon);
- $\cdot$  int opaqueBlue = myResources.getColor(R.color.opaque blue);
- float borderWidth = myResources.getDimension(R.dimen.standard border);
- Animation tranOut = AnimationUtils.loadAnimation(this, R.anim.spin\_shrink\_fade);
- String<sup>[]</sup> stringArray = myResources.getStringArray(R.array.string\_array);
- $int[]$  intArray = myResources.getIntArray(R.array.integer array);
- AnimationDrawable rocket = (AnimationDrawable)myResources.getDrawable(R.drawable.frame\_by\_frame);

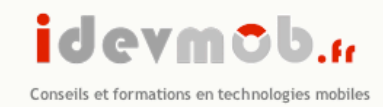

# TP 1 – Hello World

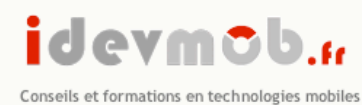

# TP1 – Hello World

Dans Eclipse correctement configuré : File → New → Android Project

Le projet est automatiquement créé !

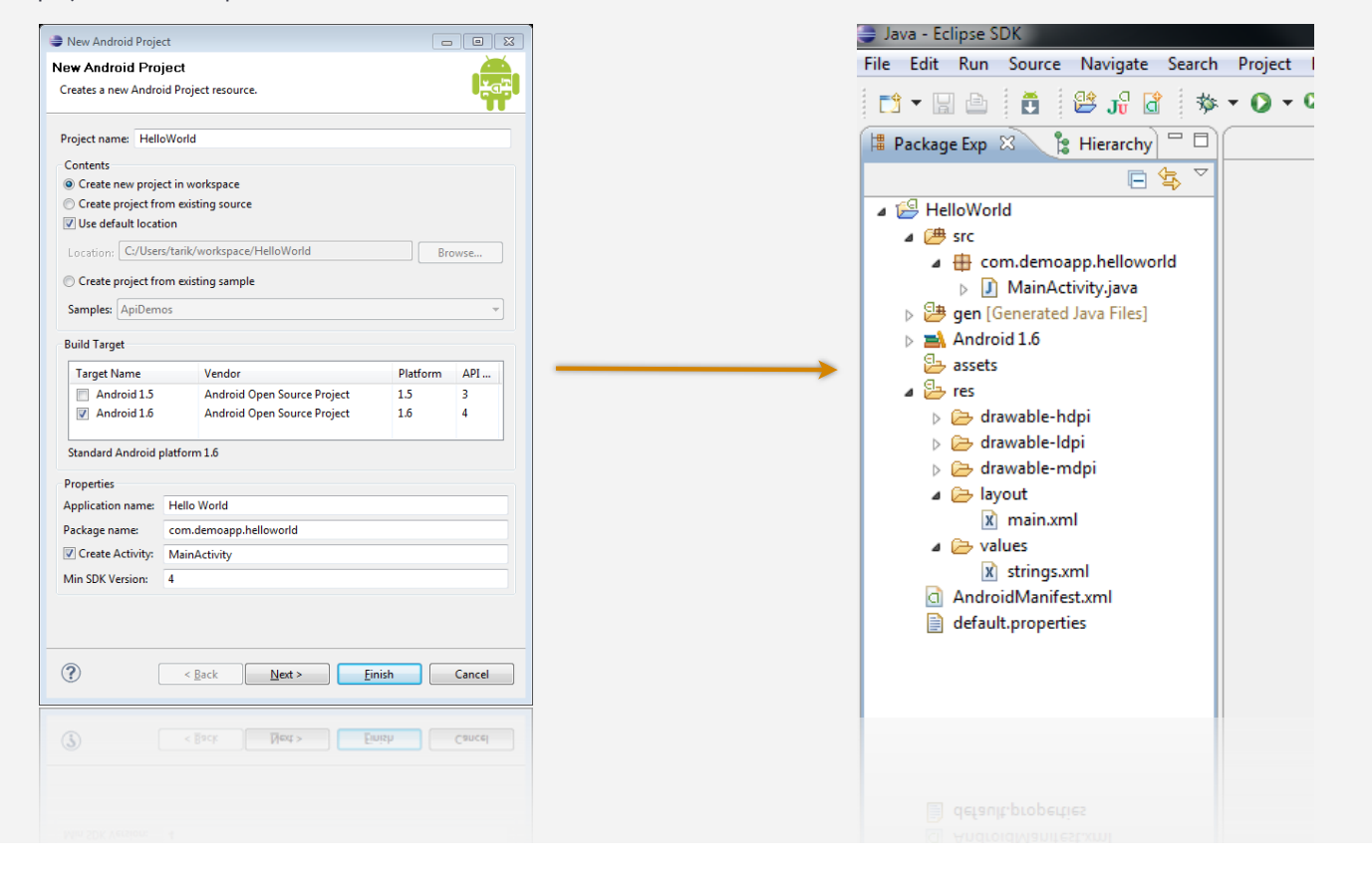

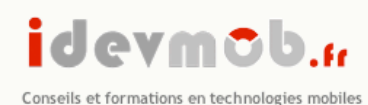

# TP1 – Hello World

- 2 façons pour créer ses vues : en code ou dans un fichier xml
	- Res/layout contiendra donc les fichier xml des vues
	- Res/values pour les dictionnaires de valeurs
	- @+id/nom\_du\_composant permet d'accéder à l'objet présent dans la vue (TextField, EditText, ListView, ...

#### • Les vues sont composées de « Layout »

- FrameLayout : Calque enfant d'un Layout
- LinearLayout : 1 ligne et 1 colonne
- RelativeLayout : relatifs à d'autres layout
- TableLayout : Lignes / colonnes
- AbsoluteLayout : positionné selon les coordonnées x,y

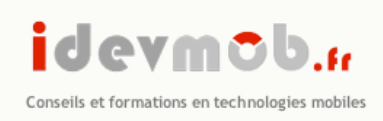

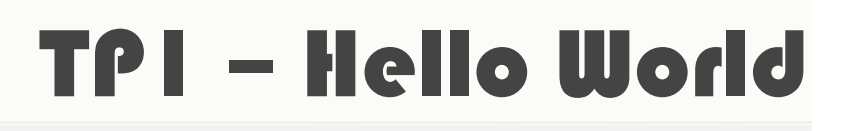

- •Les Layouts peuvent être customisés.
- •Pour gérer un style de mise en forme différent en fonction de l'orientation de l'écran, il faut créer 2 fichiers xml :
	- •Res/layout/layout.xml
	- •Res/layout-land/layout.xml

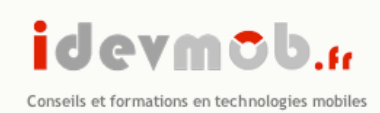

### TP 2 : Les activités dans Android

- Cycle de vie d'une activité avec onCreate, onStart, onPause, onStop, onResume, etc...
- Création d'activités (Activity), écran liés par des Intent
- Plusieurs types d'Intent :
	- Les explicites : new Intent(context,MaClasse.class)
	- Les implicites, dont le comportement sera déterminé par la plateforme : new Intent(Intent.ACTION\_VIEW,Uri.parse(url))

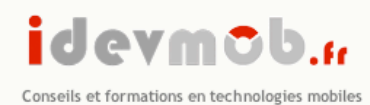

### Activité ? Un écran avec cycle de vie !

- Une activité est un écran auquel on attache des vues
- Une activité est régit par son cycle de vie

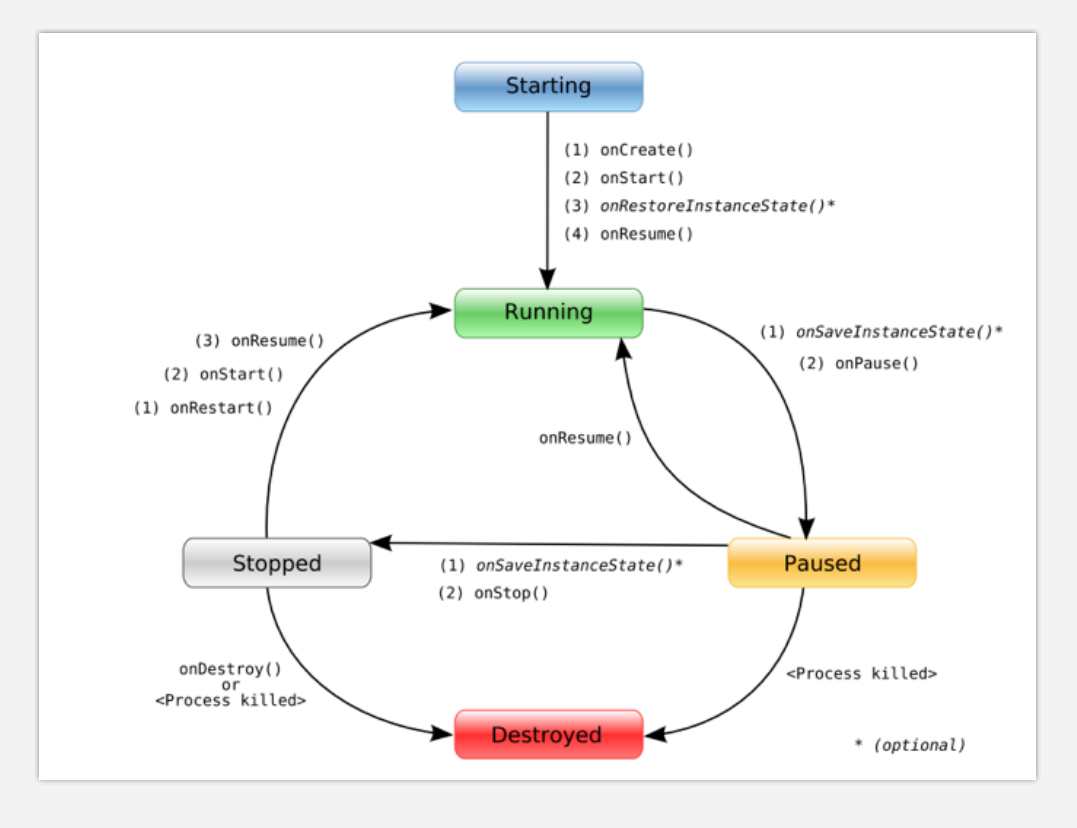

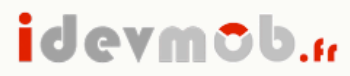

Conseils et formations en technologies mobiles

### Intents et Actions associées

#### **Intent pour envoyer un mail :**

```
final Intent emailIntent = new Intent(android.content.Intent.ACTION SEND);
emailIntent .setType( "plain/text" );
emailIntent .putExtra( android.content.Intent.EXTRA_EMAIL, 
                new String[]{ "mail1@example.com", "mail2@example.com" } );
emailIntent .putExtra( android.content.Intent.EXTRA SUBJECT, "Mail subject" );
emailIntent .putExtra( android.content.Intent.EXTRA TEXT,
                           "The message in the e-mail body" );
startActivity( Intent.createChooser(emailIntent, "Title" ) );
```
#### **Intent pour passer d'une Activity A à une Activity B :**

```
Intent i = new Intent(MaClasse.this, nouvelleClasse.class);
Bundle b = new Bundle();
b.putString("TEXT1", "CECI EST UN EXEMPLE");
i.putExtras(b);
startActivity(i, ID ACTIVITY);
```
**Pour récupérer le contenu du Bundle transmis à l'Intent :** 

```
TextView t= (TextView)findViewById(R.id.resultat);
Bundle b = this.getIntent().getExtras();
String s = b.getString("TEXT1");
t.setText(s);
```
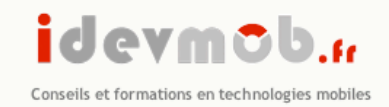

# TP 3 : Android et les webservices

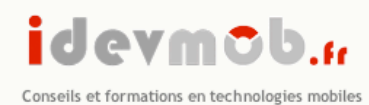

### Parser un flux RSS : GET

Dans le cadre de cette démonstration, nous allons utiliser le flux RSS des annoncesjaunes.fr :

http://www.annoncesjaunes.fr/rss/immo/q/vente\_maison\_appartement/o/%s/?xtor=RSS-983

Nous aurons besoin de créer un modèle Annonce qui servira d'objet pour manipuler chaque annonce présente dans le flux rss :

```
public class Annonce {
    String titre;
    String Description;
     String urlThumbnail;
     Bitmap thumbnail;
    String urlAnnonce;
    /* getter & setter */
}
```
Le flux RSS sera parsé selon la méthode SAX (Simple Api for XML). On va donc créer une nouvelle classe AnnoncesJaunesWS.java qui va hériter de org.xml.sax.helpers.DefaultHandler.

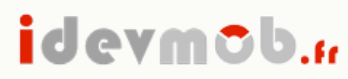

Conseils et formations en technologies mobiles

### Parser un flux RSS : GET

La classe PagesJaunesWS.java devra importer les packages suivants :

import java.io.IOException; import java.net.URL; import java.util.ArrayList;

import javax.xml.parsers.ParserConfigurationException; import javax.xml.parsers.SAXParser; import javax.xml.parsers.SAXParserFactory; import org.xml.sax.Attributes;

import org.xml.sax.InputSource; import org.xml.sax.SAXException; import org.xml.sax.XMLReader; import org.xml.sax.helpers.DefaultHandler;

#### On aura également besoin de déclarer certains variables nécessaires au parcours du document xml :

public class AnnoncesJaunesWS extends DefaultHandler {

```
static final String URL_WS = "http://www.annoncesjaunes.fr/rss/immo/q/vente_maison_appartement/o/%s/?xtor=RSS-983";
ArrayList<Annonce> arrList;
StringBuffer current;
boolean isItem;
boolean isTitle;
boolean isDescription;
boolean isLink;
Annonce annonce;
/* constructeur + méthodes sax */
```
}

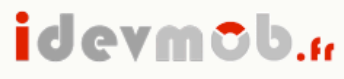

Conseils et formations en technologies mobiles

### Parser un flux RSS : GET

#### Le constructeur recevra le nom de la ville concerné par la requête du webservice :

public PageJauneWS(String city) throws ParserConfigurationException, SAXException, IOException{

```
	 	 URL url = new URL(String.format(URL_WS, city));
	 	 SAXParserFactory spf = SAXParserFactory.newInstance();
	 	 SAXParser sp = spf.newSAXParser();
	 	 XMLReader xp = sp.getXMLReader();
	 	 xp.setContentHandler(this);
	 	 xp.parse(new InputSource(url.openStream()));
```
}

#### Ensuite, nous devons surcharger les méthodes suivantes :

```
public void startDocument() throws SAXException{}
public void startElement(String uri, String localName, String qName,Attributes attributes) throws SAXException{}
public void characters(char[] ch, int start, int length) throws SAXException{}
public void endElement(String uri, String localName, String qName) throws SAXException{}
public void endDocument() throws SAXException{}
```
#### idevmob.r

Conseils et formations en technologies mobiles

#### @Override

```
public void startDocument() throws SAXException {
      	 	 super.startDocument();
```
 arrList = new ArrayList<Annonce>();

#### }

 }

}

```
@Override
```
public void startElement(String uri, String localName, String qName, Attributes attributes) throws SAXException { super.startElement(uri, localName, qName, attributes);

```
	 	 if(localName == "item"){
                        			 isItem = true;
                        			 if(annonce != null)
annonce = null;<br>
\text{annonce = new Annonce();}	 	 if(localName == "title" && isItem){
			 isTitle = true;
			 current = new StringBuffer("");
```

```
	 	 }
	 	 if(localName == "description" && isItem){
       			 isDescription = true;
       			 current = new StringBuffer("");
	 	 }
```

```
	 	 if(localName == "link" && isItem){
			 isLink = true;
			 current = new StringBuffer("");
               	 	 }
               	 	 if(localName == "thumbnail" && isItem){
                       annonce.setUrlThumbnail(attributes.getValue("url"));
               	 	 }
```
### Parser un flux RSS : GET

@Override

```
public void characters(char[] ch, int start, int length) throws SAXException {
	 	 super.characters(ch, start, length);
	 	 if(isTitle || isLink || isDescription)
                    			 current.append(new String(ch, start, length));
      }
      @Override
public void endElement(String uri, String localName, String qName) 
 throws SAXException {
super.endElement(uri, localName, qName);
	 	 if(localName == "item"){
			 isItem = false;
                    			 arrList.add(annonce);
             	 	 }
	 	 if(localName == "title" && isItem){
			 isTitle = false;
                    annonce.setTitre(current.toString());
             	 	 }
             	 	 if(localName == "description" && isItem){
                    			 isDescription = false;
                    annonce.setDescription(current.toString());
             	 	 }
	 	 if(localName == "link" && isItem){
			 isLink = false;
             annonce.setUrlAnnonce(current.toString());
	 	 }
      }
      @Override
      public void endDocument() throws SAXException {
	 	 super.endDocument();
	 	 Log.i("PageJaunes", arrList.size() + "");
      }
```
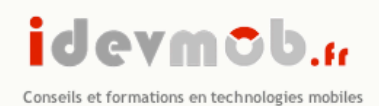

### Parser un webservice : POST

Pour effectuer une requête en POST, il suffit d'utiliser l'objet HttpClient

HttpClient client = new DefaultHttpClient(); HttpPost post = new HttpPost(address);

List<NameValuePair> pairs = new ArrayList<NameValuePair>(); pairs.add(new BasicNameValuePair("key1", "value1")); pairs.add(new BasicNameValuePair("key2", "value2")); post.setEntity(new UrlEncodedFormEntity(pairs));

HttpResponse response = client.execute(post);

Une fois la réponse HttpResponse récupérée, il ne reste plus qu'à utilisé l'exemple précédent en convertissant l'objet response en InputStream();

InputStream is = response.getEntity().getContent();

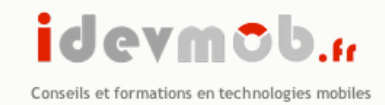

# PERSISTANCE DES **DONNEES**

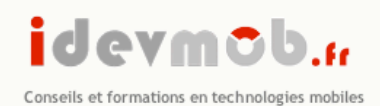

### SharedPreferences : Ecriture

public static final String MYPREFS = "mySharedPreferences";

protected void savePreferences(){

}

// Create or retrieve the shared preference object. int mode = Activity.MODE\_PRIVATE; SharedPreferences mySharedPreferences = getSharedPreferences(MYPREFS, mode); SharedPreferences.Editor editor = mySharedPreferences.edit(); // Store new primitive types in the shared preferences object. editor.putBoolean("isTrue", true); editor.putFloat("lastFloat", 1f); editor.putInt("wholeNumber", 2); editor.putLong("aNumber", 3l); editor.putString("textEntryValue", "Not Empty"); // Commit the changes editor.commit();

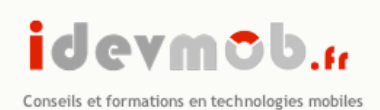

### SharedPreferences : Lecture

public void loadPreferences() { // Get the stored preferences int mode = Activity.MODE\_PRIVATE;

SharedPreferences mySharedPreferences = getSharedPreferences(MYPREFS, mode); // Retrieve the saved values. boolean isTrue = mySharedPreferences.getBoolean("isTrue", false); float lastFloat = mySharedPreferences.getFloat("lastFloat", 0f); int wholeNumber = mySharedPreferences.getInt("wholeNumber", 1); long aNumber = mySharedPreferences.getLong("aNumber", 0);

String stringPreference; stringPreference = mySharedPreferences.getString("textEntryValue",""); }

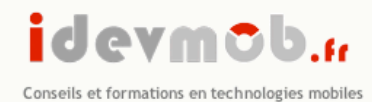

# Les I/O

### Ecriture de fichier

String FILE\_NAME = "tempfile.tmp"; // Create a new output file stream that's private to this application. FileOutputStream fos = openFileOutput(FILE\_NAME, Context.MODE\_PRIVATE); // Create a new file input stream. FileInputStream fis = openFileInput(FILE\_NAME);

### lecture de fichier

String OUTPUT\_FILE = "tempfile.tmp"; FileOutputStream fos = openFileOutput(OUTPUT\_FILE, Context.MODE\_WORLD\_WRITEABLE);

### lecture de fichier depuis les ressources

 $Resources$  my $Resources$  = get $Resources$ ); InputStream myFile = myResources.openRawResource(R.raw.myfilename);

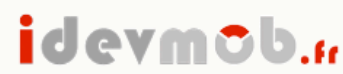

}

Conseils et formations en technologies mobiles

# DataBase SQLITE

```
public class MaBaseOpenHelper extends SQLiteOpenHelper {
```

```
final static String TABLE = "NEWS";
     final static String COLONNE_ID = "id";
     final static String COLONNE_TITRE = "titre";
     final static String COLONNE_LINK = "link";
     final static String COLONNE_DESCRIPTION = "description";
     final static String CREATE_TABLE = "create table "
	 	 + TABLE + " (" + COLONNE_ID +" integer primary key autoincrement, "
	 	 + COLONNE_TITRE + " text not null, "
	 	 + COLONNE_LINK + " text not null, "
	 	 + COLONNE_DESCRIPTION + " text not null);";
    public MaBaseOpenHelper(Context context, String name,
			 CursorFactory factory, int version) {
	 	 super(context, name, factory, version);
	 	 // TODO Auto-generated constructor stub
    }
    @Override
    public void onCreate(SQLiteDatabase db) {
         	 	 // TODO Auto-generated method stub
         	 	 db.execSQL(CREATE_TABLE);
    }
    @Override
    public void onUpgrade(SQLiteDatabase db, int oldVersion, int newVersion) {
	 	 // TODO Auto-generated method stub
	 	 db.execSQL("DROP TABLE "+TABLE );
         	 	 onCreate(db);
    }
```
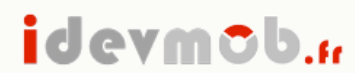

Conseils et formations en technologies mobiles

# SQLITE - Suite

```
SqliteDatabase db;
        MaBaseOpenHelper mydb = new MaBaseOpenHelper(getBaseContext(), "mabase.db", null, 1);
        try{
        db = mydb.getWritableDatabase();
        }catch(Exception e){
        db = mydb.getReadableDatabase();
        }
 db.execSQL("INSERT INTO "+TABLE + " ("+COLONNE_TITRE+", "+COLONNE_LINK+", "+COLONNE_DESCRIPTION
 		 +") VALUES (\"titre 1\",\"http://www.google.fr\", \"ceci est un test\")");
 db.execSQL("INSERT INTO "+TABLE + " ("+COLONNE_TITRE+", "+COLONNE_LINK+", "+COLONNE_DESCRIPTION
 		 +") VALUES (\"titre 2\",\"http://www.google.fr\", \"ceci est un test\")");
```
db.close();

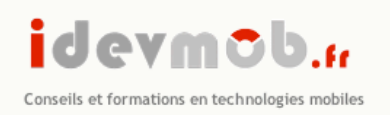

### TP 4 : Persistance des données

- Création d'une application permettant la sauvegarde et la lecture des données
- Utilisation de sqlite, I/O SD Card et SharedPreferences.

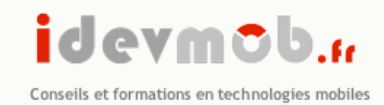

# Fonctions téléphony

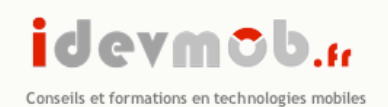

### TP 5 : fonctionnalités téléphony

- GPS
- Envoi de SMS / lecture des SMS reçu
- Envoi de mail via SMTP
- intercepter un appel entrant
- émettre un appel téléphonique

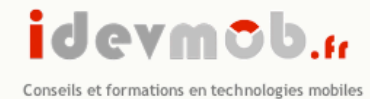

### TP 5 : fonctionnalités téléphony

#### **GPS**

LocationManager locationManager = (LocationManager) this.getSystemService(Context.LOCATION\_SERVICE);

```
// Ajout d'un listener qui sera actualité à chaque changement de position GPS
LocationListener locationListener = new LocationListener() {
   public void onLocationChanged(Location location) {
      Log.i('GPS', location.);
    }
   public void onStatusChanged(String provider, int status, Bundle extras) {}
   public void onProviderEnabled(String provider) {}
   public void onProviderDisabled(String provider) {}
 };
```
locationManager.requestLocationUpdates(LocationManager.NETWORK\_PROVIDER, 0, 0, locationListener);

#### **Il faut ajouter la permission suivante :**

<uses-permission android:name="android.permission.ACCESS\_FINE\_LOCATION" />

Pour en savoir plus : http://developer.android.com/guide/topics/location/obtaining-user-location.html

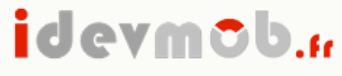

Conseils et formations en technologies mobiles

### TP 5 : fonctionnalités téléphony

#### **Envoyer un sms via l'Intent SMS**

Uri smsUri = Uri.parse("tel:100861"); Intent intent = new Intent(Intent.ACTION\_VIEW, smsUri); intent.putExtra("sms body", "shenrenkui"); intent.setType("vnd.android-dir/mms-sms"); startActivity(intent);

#### **Envoyer un sms via le SmsManager**

SmsManager m = SmsManager.getDefault(); String destination = "06761122334"; String text = "Hello, Jenny!"; m.sendTextMessage(destination, null, text, null, null);

#### **Envoyer un Email via les Intents**

```
final Intent emailIntent = new Intent(android.content.Intent.ACTION_SEND);
emailIntent .setType( "plain/text" );
emailIntent .putExtra( android.content.Intent.EXTRA_EMAIL,
new String[]{ "mail1@example.com", "mail2@example.com" } );
emailIntent .putExtra( android.content.Intent.EXTRA SUBJECT, "Mail subject" );
emailIntent .putExtra( android.content.Intent.EXTRA_TEXT,
"The message in the e-mail body" );
startActivity( Intent.createChooser(emailIntent, "Title" ) );
```
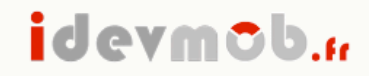

#### TP 5 : fonctionnalités téléphony

Conseils et formations en technologies mobiles

#### **Intercepter un appel téléphonique**

```
import android.app.Activity;
import android.os.Bundle;
import android.os.Handler;
import android.os.Message;
import android.telephony.Phone;
import android.telephony.PhoneStateIntentReceiver;
import android.util.Log;
public class ReactOnIncomingCall extends Activity {
    final int PHONECALLSTATE RECONGNIZE ID = 0x539;
     PhoneStateIntentReceiver myPsir = null;
   Handler myPhoneStateChangedHandler = new Handler(){
         @Override
               if(msg.what == PHONECALLSTATE_RECONGNIZE_ID){
                   Phone.State myState = myPsir.getPhoneState();
                    Log.d("PhoneCallStateNotified", myState.toString());
                   if(myState == Phone.State.RINGING){
                         // faire une action
                    }
              }
         }
   };
    @Override
    public void onCreate(Bundle icicle) {
       super.onCreate(icicle);
        setContentView(R.layout.main);
       this.myPsir = new PhoneStateIntentReceiver(this, myPhoneStateChangedHandler);
       this.myPsir.notifyPhoneCallState(PHONECALLSTATE_RECONGNIZE_ID);
        this.myPsir.registerIntent();
   \lambda}
```
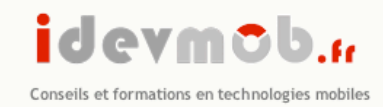

# Références

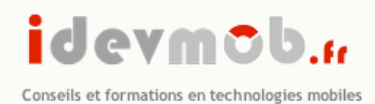

## Références

- http://developer.android.com/guide/appendix/g-app-intents.html
- http://android.voxisland.com/code\_examples/
- http://www.anddev.org/
- http://www.androidsnippets.org/
- http://developer.android.com/
- http://www.anddev.org/
- http://www.androidsnippets.com/
- http://stackoverflow.com/questions/tagged/android
- http://android.developpez.com/

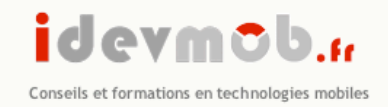

**Idevmob.fr est un service édité par :** 

**Tarik ALAOUI M'HAMDI** 4 place des Vernes - 77500 Chelles Mobile : +33 (0)6.35.99.28.54 - fixe : +33(0)9.81.28.21.88 mail : tarik@alaoui.me | alaoui@idevmob.fr web : www.alaoui.me | www.idevmob.fr

**SIRET : 510 589 138 00013 - CODE APE : 6201Z**